# Getting Started with Windows PowerShell

If you are like me, then when you begin to look seriously at an interesting piece of software, you like to get your hands dirty and play with it from the beginning. In this chapter, I show you how to get started using Windows PowerShell, and I'll show you enough of the PowerShell commands to let you begin to find your way around effectively. In the rest of the book, I help you build on that initial knowledge so that you can use PowerShell for a wide range of useful tasks, depending on your requirements.

Windows PowerShell, as you probably already know, is Microsoft's new command shell and scripting language. It provides a command line environment for interactive exploration and administration of computers, and by storing and running Windows PowerShell commands in a script file, you can run scripts to carry out administrative tasks multiple times. Windows PowerShell differs in detail from existing command line environments on the Windows and Unix platforms, although it has similarities to past environments. In Chapter 3, in particular, I explain more about the PowerShell approach, although differences from existing command shells and scripting languages will emerge in every chapter. **COPY IT IS STATE CONSTANT CONSTANT CONSTANT CONSTANT CONSTANT CONSTANT CONSTANT CONSTANT CONSTANT CONSTANT CONSTANT CONSTANT CONSTANT CONSTANT CONSTANT CONSTANT CONSTANT CONSTANT CONSTANT CONSTANT CONSTANT CONSTANT CONSTA** 

Once you have had a brief taste of PowerShell, you will need to understand a little of the assumptions and approach that lie behind the design decisions that have made PowerShell the useful tool that it is. In Chapter 2, I step back from using the PowerShell command line and look at the strengths and deficiencies of some existing Microsoft approaches to system management and then, in Chapter 3, take a look at the philosophy and practical thought that lies behind the approach taken in Windows PowerShell.

# Installing Windows PowerShell

Windows PowerShell depends on the presence of the .NET Framework 2.0. Before you install PowerShell, you need to be sure that you have the .NET Framework 2.0 installed.

### *Installing .NET Framework 2.0*

At the time of writing, the 32-bit version of the .NET Framework 2.0 runtime is available for downloading from www.microsoft.com/downloads/details.aspx?FamilyID=0856eacb-4362-4b0d-8eddaab15c5e04f5&displaylang=en.

If you are using 64-bit Itanium processors, download the .NET Framework 2.0 runtime from www.microsoft .com/downloads/details.aspx?familyid=53C2548B-BEC7-4AB4-8CBE-33E07CFC83A7&displaylang=en. Windows PowerShell is only available on Windows Server 2003 for Itanium processors.

If you are using AMD 64-bit processors, download the runtime from www.microsoft.com/downloads/ info.aspx?na=47&p=3&SrcDisplayLang=en&SrcCategoryId=&SrcFamilyId=F4DD601B-1B88- 47A3-BDC1-79AFA79F6FB0&u=details.aspx%3ffamilyid%3dB44A0000-ACF8-4FA1-AFFB-40E78D 0788B00%26displaylang%3den.

*If you are unsure whether or not you have .NET Framework 2.0 installed, navigate to* C: \Windows\ Microsoft.NET\Framework *(if necessary substitute another drive letter if your system drive is not drive C:). In that folder you will find folders that contain the versions of the .NET Framework that are installed on your machine. If you see a folder named v2.0.50727, then you have the .NET Framework 2.0 installed. The .NET Framework 2.0 SDK, which you can download separately, is useful as a source of information on .NET 2.0 classes that you can use with PowerShell.* 

**If you want to install the 32 bit .NET Framework 2.0 Software Development Kit (SDK), download it from** www.microsoft.com/downloads/details.aspx? FamilyID=fe6f2099-b7b4-4f47-a244-c96d69c35dec&displaylang=en**. To install the .NET Framework 2.0 SDK, you must first install the 32-bit runtime.**

**There are also 64-bit versions of the .NET Framework 2.0 SDK available for downloading. The version of the runtime for Itanium is located at** www.microsoft.com/ downloads/details.aspx?familyid=F4DD601B-1B88-47A3-BDC1-79AFA79F6 FB0&displaylang=en**. The 64-bit version for AMD processors is located at** www .microsoft.com/downloads/details.aspx?familyid=1AEF6FCE-6E06-4B66- AFE4-9AAD3C835D3D&displaylang=en**.**

Figure 1-1 shows what you would expect to see in the Framework folder on a clean install of Windows 2003 Service Pack 1 which does not have the .NET Framework 2.0 runtime installed.

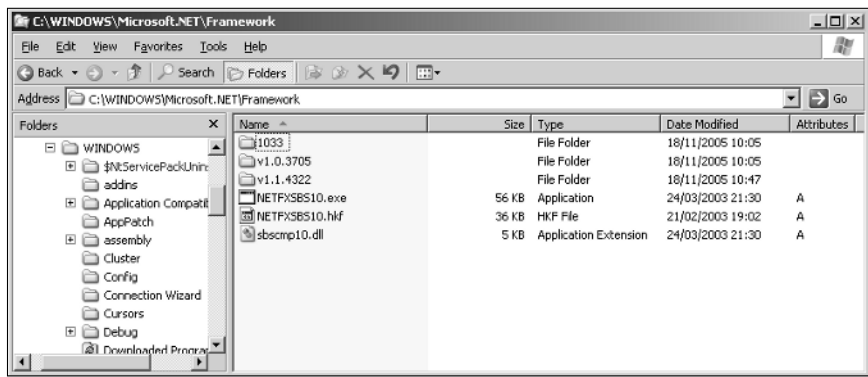

Figure 1-2 shows the appearance of the Framework folder on a clean install of Windows 2003 Service Pack 1 after the .NET Framework 2.0 runtime has been installed.

| F:\WINDOWS\Microsoft.NET\Framework                   |                                         |                 |                       |                  | $  $ $\Box$ $\times$                         |
|------------------------------------------------------|-----------------------------------------|-----------------|-----------------------|------------------|----------------------------------------------|
| File<br>Edit<br><b>View</b><br>Favorites<br>Tools    | Help                                    |                 |                       |                  | M                                            |
| G Back +                                             | 第   D Search   ② Folders   ③ ② × り   田• |                 |                       |                  |                                              |
|                                                      |                                         |                 |                       |                  |                                              |
| Address F:\WINDOWS\Microsoft.NET\Framework           |                                         |                 |                       |                  | $\Rightarrow$ Go<br>$\overline{\phantom{0}}$ |
| Folders<br>$\times$                                  | Name $-$                                |                 | Size   Type           | Date Modified    | Attributes                                   |
| $\blacktriangle$<br>WINDOWS<br>$\Box$                | 1033                                    |                 | File Folder           | 18/11/2005 19:05 |                                              |
| E C \$NtServicePackUning                             | $\n  1.0.3705\n$                        |                 | File Folder           | 18/11/2005 21:00 |                                              |
| addins<br>À                                          | V1.1.4322                               |                 | File Folder           | 18/11/2005 20:05 |                                              |
| 田 application Compati                                | V2.0.50727                              |                 | File Folder           | 18/11/2005 22:01 |                                              |
| AppPatch                                             | NETFX5B510.exe                          | 71 KB           | Application           | 23/09/2005 07:28 | А                                            |
| 国<br>assembly                                        | METFXSBS10.hkf                          | 36 KB           | <b>HKF File</b>       | 21/02/2003 19:02 | A                                            |
| Cluster                                              | a netfxsbs12.hkf                        | 41 KB           | <b>HKF File</b>       | 23/09/2005 07:28 | А                                            |
| Confia                                               | sbs_diasymreader.dll                    | 5 <sub>KB</sub> | Application Extension | 23/09/2005 07:29 | А                                            |
| Connection Wizard                                    | S sbs_iehost.dll                        | 5 <sub>KB</sub> | Application Extension | 23/09/2005 07:29 | A                                            |
| Cursors                                              | sbs_microsoft.jscript.dl                | 5 KB            | Application Extension | 23/09/2005 07:29 | A                                            |
| E C Debug                                            | sbs_microsoft.vsa.vb.codedo             | 6 KB            | Application Extension | 23/09/2005 07:29 | А                                            |
| Downloaded Program                                   | Shs_mscordbi.dll                        | 5 <sub>KB</sub> | Application Extension | 23/09/2005 07:29 | A                                            |
| 田 □ Driver Cache                                     | Si sbs_mscorrc.dll                      | 5 KB            | Application Extension | 23/09/2005 07:29 | А                                            |
| <b>Ponts</b>                                         | Sibs_mscorsec.dl                        | 5 KB            | Application Extension | 23/09/2005 07:29 | А                                            |
| E <b>C</b> Help                                      | sbs_system.configuration.inst           | 5 <sub>KB</sub> | Application Extension | 23/09/2005 07:29 | A                                            |
| IS Temporary Comp                                    | Sisbs_system.data.dll                   | 5 KB            | Application Extension | 23/09/2005 07:29 | А                                            |
| E a ime                                              | sbs_system.enterpriseservice            | 5 <sub>KB</sub> | Application Extension | 23/09/2005 07:29 | А                                            |
| inf<br>囲                                             | S sbs_VsaVb7rt.dll                      | 5 <sub>KB</sub> | Application Extension | 23/09/2005 07:29 | A                                            |
| 圧<br>ava                                             | Sis wminet_utils.dll                    | 5 KB            | Application Extension | 23/09/2005 07:29 | А                                            |
| E <b>E</b> LastGood                                  | Sbscmp10.dl                             | 8 KB            | Application Extension | 23/09/2005 07:28 | А                                            |
| <b>Media</b>                                         | sbscmp20_mscorwks.dl                    | 8 KB            | Application Extension | 23/09/2005 07:28 | A                                            |
| □ Microsoft.NET                                      | sbscmp20_perfcounter.dll                | 8 KB            | Application Extension | 23/09/2005 07:28 | А                                            |
| 田 □ AuthMan                                          | SharedReg12.dll                         | 8 KB            | Application Extension | 23/09/2005 07:28 | А                                            |
| <b>COLLEGE PRODUCTION</b><br>$\overline{\mathbf{A}}$ |                                         |                 |                       |                  |                                              |

Figure 1-2

*You don't need to delete the v1.0.3705 or v1.1.4322 folders. In fact, you are likely to cause problems for applications that need earlier versions of the .NET Framework if you delete those folders. The .NET Framework 2.0 is designed to run side by side with .NET Framework 1.0 and 1.1.*

To install the .NET Framework 2.0, follow these steps.

- **1.** Navigate in Windows Explorer to the folder where you downloaded the installer, dotnetfx.exe.
- 2. Double-click the installer. On the splash screen that opens, click Next.
- 3. On the EULA screen, accept the license agreement and click Install.
- 4. The installer then proceeds to install the .NET Framework 2.0, as shown in Figure 1-3.
- 5. When the installation has completed successfully, you should see a screen similar to Figure 1-4.
- 6. If you have Internet connectivity, click the Product Support Center link shown in Figure 1-4 to check for any updates.

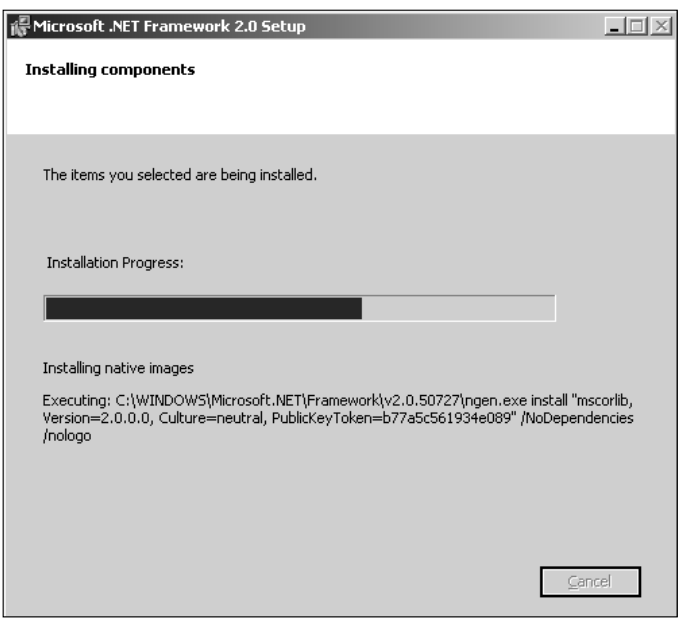

Figure 1-3

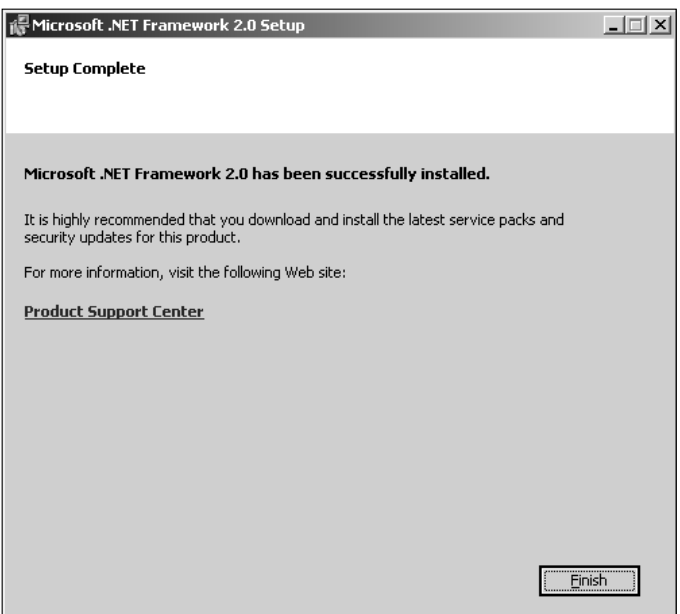

Figure 1-4

Once you have installed the .NET Framework 2.0, you can then install Windows PowerShell.

### *Installing Windows PowerShell*

To install Windows PowerShell on a 32-bit system, follow these steps. If you are installing it on a 64-bit system, the installer filename will differ.

**1.** Double-click the . exe installer file appropriate for the version of Windows PowerShell you want to install. The initial screen of the installation wizard, similar to the one shown in Figure 1-5, is displayed.

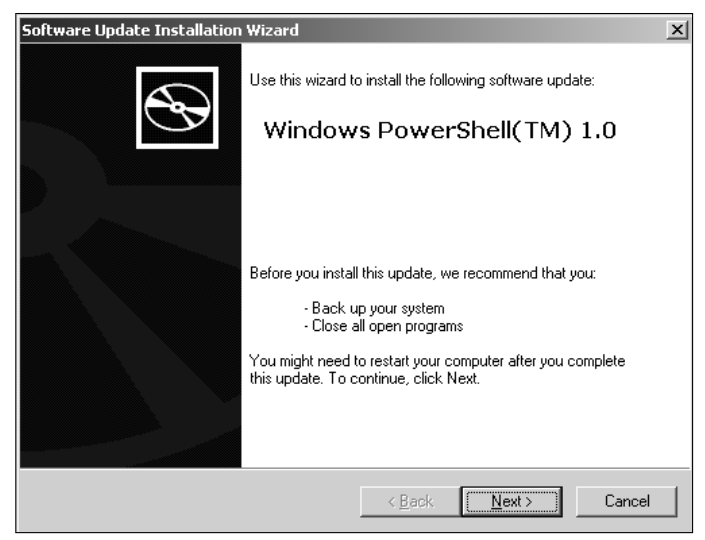

Figure 1-5

- 2. Click Next.
- 3. Accept the license agreement and click Next.
- 4. If you are installing on drive C: on a 32-bit system, the default install location is C:\Windows\System32\windowspowershell\v1.0.
- 5. When the installation has completed successfully you will see a screen similar to Figure 1-6.
- 6. Click Finish.

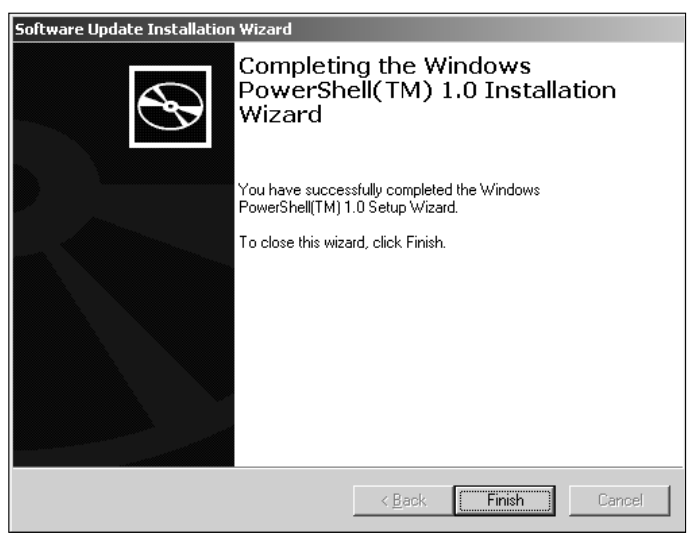

Figure 1-6

# Starting and Stopping PowerShell

Once you have installed Windows PowerShell, you have several options for starting it.

#### *Starting PowerShell*

To start PowerShell without using any profile file to customize its behavior, open a command window (On Windows 2003, select Start  $\triangle$  All Programs  $\triangle$  Accessories  $\triangle$  Command Prompt), then type:

```
%SystemRoot%\system32\WindowsPowerShell\v1.0\powershell.exe -NoProfile
```
After a short pause, the Windows PowerShell prompt should appear (see Figure 1-7).

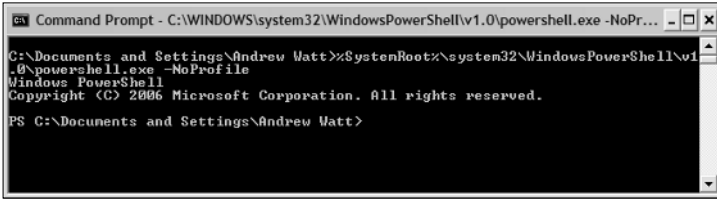

Figure 1-7

If you are still using a Release Candidate and attempt to start PowerShell by simply typing PowerShell .exe at the command shell prompt, you may see the error message shown in Figure 1-8. To fix that, update to the final release version.

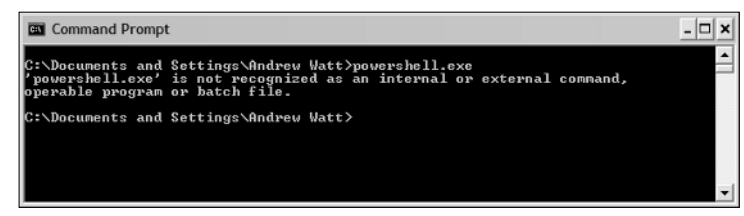

Figure 1-8

Alternatively, you can start PowerShell by selecting Start  $\div$  All Programs  $\div$  Windows PowerShell 1.0  $\div$ Windows PowerShell (see Figure 1-9).

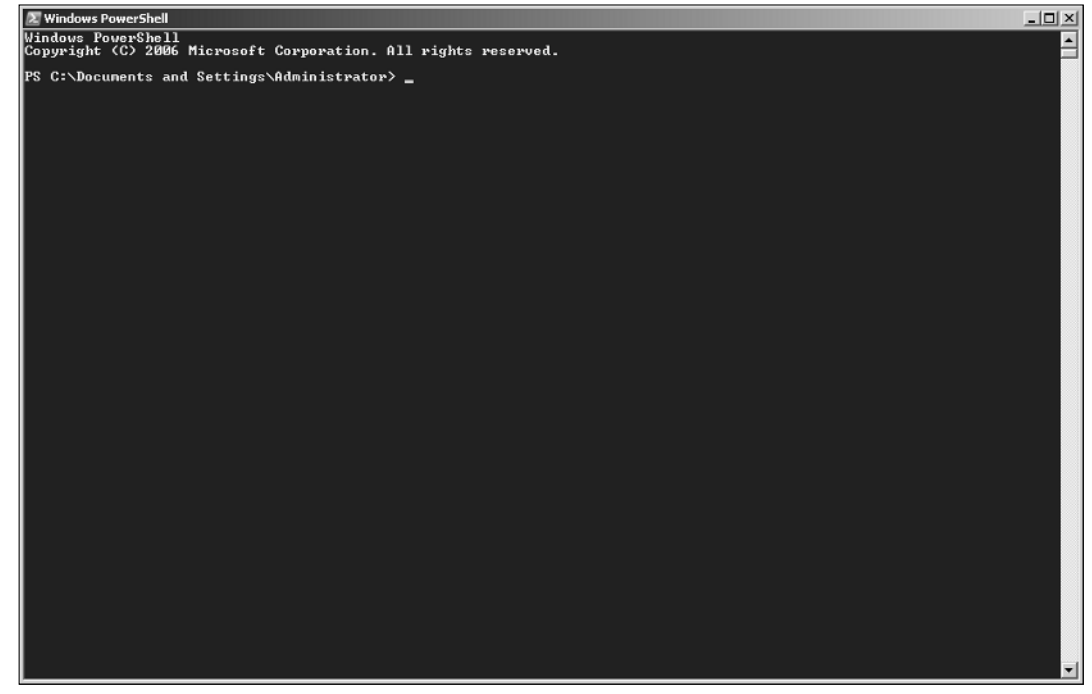

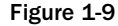

Because of security concerns about previous Microsoft scripting technologies, the default setting of Windows PowerShell is that scripting is locked down. Specifically, when Windows PowerShell starts, it does not attempt to run profile files (which are PowerShell scripts) that contain various settings controlling how PowerShell should run. Whichever way you start PowerShell initially, you will probably later want to enable scripts. To do that, you use the set-executionpolicy cmdlet. Type:

set-executionpolicy –ExecutionPolicy "RemoteSigned"

and you will be able to run locally created scripts without signing them. I cover execution policy in more detail in Chapter 10.

There are several additional options for starting PowerShell, and I will briefly describe all of those after I show you how to stop PowerShell.

### *Exiting PowerShell*

To stop PowerShell, simply type the following at the PowerShell command line:

Exit

and you are returned to the CMD. exe command prompt (assuming that you started PowerShell from the CMD. exe prompt). If you started PowerShell using Start  $\div$  All Programs  $\div$  Windows PowerShell 1.0  $\div$ Windows PowerShell, the PowerShell window closes.

You can't use "quit" to exit PowerShell. It just causes an error message to be displayed.

#### *Startup Options*

You have several options for how you start PowerShell. These are listed and explained in the following table. On the command line, each parameter name is preceded by a minus sign.

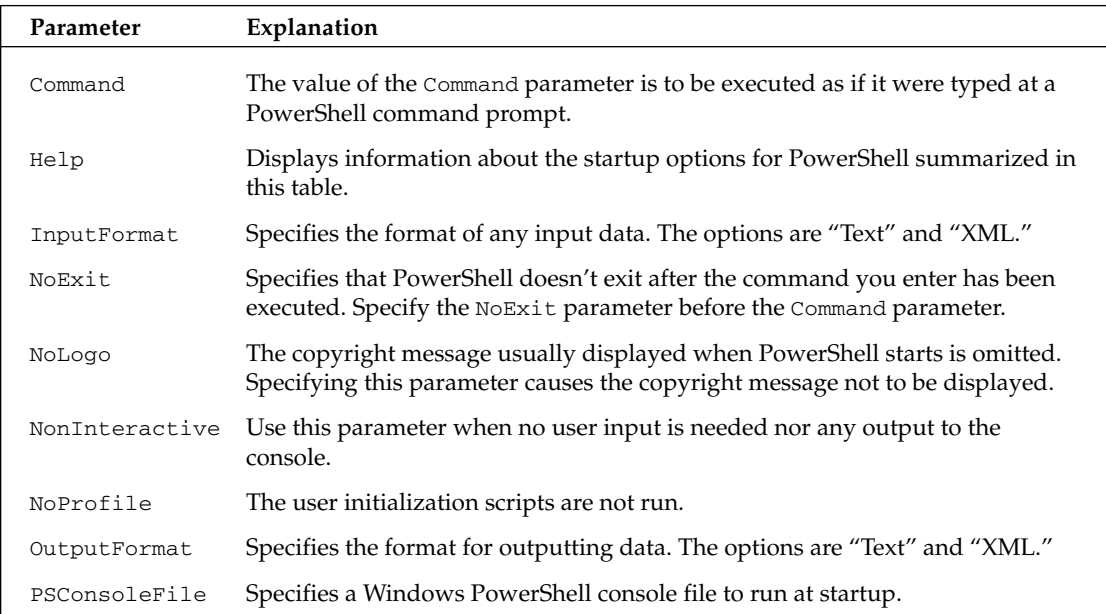

To view information about all help options, type:

```
%SystemRoot%\system32\WindowsPowerShell\v1.0\powershell.exe -Help
```
or:

%SystemRoot%\system32\WindowsPowerShell\v1.0\powershell.exe -?

or:

```
%SystemRoot%\system32\WindowsPowerShell\v1.0\powershell.exe /?
```
at the command line. Each of those commands will cause the information, part of which is shown in Figure 1-10, to be displayed.

| C:\Documents_and_Settings\Andrew_Watt>zSvstemRootz\svstem32\WindowsPoverShell\v1<br>.0\powershell.exe -?                                                                                                    |  |
|----------------------------------------------------------------------------------------------------|--|
| bovershell[.exe]        [-PSConsoleFile <file>   -Version <version>]<br/>[-NoLogo] [-NoExit] [-NoProfile] [-NonInteractive]<br/>[-OutputFormat {Text   XML}] [-InputFormat {Text   XML}]<br/>[-Command { -   <script-block> [-args <arg-array>]<br/>: <string> [<commandparameters>] &gt; ]</commandparameters></string></arg-array></script-block></version></file> |  |
| powershell[.exe] -Help   -?   /?                                                                                                    |  |
| PSConsoleFile<br>Loads the specified Windows PowerShell console file. To create a console<br>file, use Export-Console in Windows PowerShell.                                                                                                    |  |
| -Uersion<br>Starts the specified version of Windows PowerShell.                                                                                                    |  |
| -No Logo<br>Hides the copyright banner at startup.                                                                                                    |  |
| ⊣NoExit<br>Does not exit after running startup commands.                                                                                                    |  |
| .                                                                                                    |  |

Figure 1-10

Notice that there are sets of parameters that you can use with PowerShell.exe. You can combine parameters only in the ways shown in Figure 1-10.

The preceding commands give you help on how to start Windows PowerShell. Once you start PowerShell, you also need to know where to find help on individual PowerShell commands. As a first step, you need to be able to find out what commands are available to you.

*Individual PowerShell commands are small and granular. As a result, they are called cmdlets (pronounced "commandlets").*

### Finding Available Commands

In this section, I will show you a few commonly used commands and show you how to explore the PowerShell cmdlets to see what PowerShell commands are available on your system. The get-command cmdlet allows you to explore the commands available to you in Windows PowerShell.

The simplest, but not the most useful, way to use the get-command cmdlet is simply to type:

get-command

at the PowerShell command line. Several screens of command names scroll past when you do this there are a lot of cmdlets in PowerShell. It's more useful to view the information one screen at a time. You achieve that by typing:

get-command | More

at the PowerShell command line. The result is similar to that shown in Figure 1-11. If you run that command and carefully read the available commands, you will get some idea of the scope of functionality that PowerShell allows you to control and manage.

| - 미 ×<br><b>Windows PowerShell</b>                                                                                                    |                                                                                                    |                                                                                                    |  |
|----------------------------------------------------------------------------------------------------|----------------------------------------------------------------------------------------------------|----------------------------------------------------------------------------------------------------|--|
| PS C:\Documents and Settings\Andrew Watt> get-command ! More                                                                                                    |                                                                                                    |                                                                                                    |  |
| ConnandT vpe                                                                                                    | <b>Name</b>                                                                                                    | Definition                                                                                                    |  |
| Cmdlet<br>Cmdlet<br><b>Gmdlet</b><br><b>Cmd Let:</b><br>Cmdlet<br>Cmdlet<br>Cmdlet<br>Cmdlet<br>Cmdlet<br>Cmdlet<br>Gmdlet<br>Cmdlet<br>Cmdlet<br>Cmdlet<br>Cmdlet<br>Cmdlet<br>Cmdlet<br><b>Cmdlet</b><br>Cmdlet<br>Cmdlet<br>Cmdlet<br><b>Cmdlet</b><br>Cmdlet<br>Cmdlet<br>Cmdlet<br>Cmdlet<br>Cmdlet<br>Cmdlet<br><b>Cmdlet</b><br><b>Gmdlet</b><br>Cmdlet<br>Cmdlet<br>Cmdlet<br>Cmdlet<br>Cmdlet | Add-Content<br>Add-History<br>Add-Member<br>Add-PSSnapin<br>Clear-Content<br>Clear-Iten<br>Clear-ItenProperty<br>Clear-Uariable<br>Compare-Object<br>ConvertFrom-SecureString<br>Convert-Path<br>ConvertTo-Html<br>ConvertTo-SecureString<br>Copy-Item<br>Copy-ItemProperty<br>Export-Alias<br>Export-Clixml<br>Export-Console<br>Export-Csu<br>ForEach-Object<br>Format-Custom<br>Format-List<br>Format-Table<br>Format-Wide<br>$Get-Ac1$<br>Get-Alias<br>Get-AuthenticodeSignature<br>Get-ChildItem<br>Get-Conmand<br>Get-Content<br>Get-Credential<br>Get-Culture<br>Get-Date<br>Get-EventLog<br>Get-ExecutionPolicy<br>KSPACE> next page; <cr> next line; Q quit_</cr> | Add-Content [-Path] <string[]> [-Valu<br/>Add-History [[-InputObject] <psobject<br>Add-Member [-MemberType] <psmembertyp<br>Add-PSSnapin [-Name] <string[]> [-Pas<br/>Clear-Content [-Path] <string[]> [-Fi<br/>Clear-Item [-Path] <string[]> [-Force<br/>Clear-ItemProperty [-Path] <string[]><br/>Clear-Uariable [-Name] <string[]> [-I<br/>Compare-Object [-ReferenceObject] <ps<br>ConvertFron-SecureString [-SecureStri<br/>Convert-Path [-Path] <string[]> [-Uer<br/>ConvertTo-Html [[-Property] <object[]<br>ConvertTo-SecureString [-String] <str<br>Copy-Item [-Path] <string[]> [[-Desti<br/>Copy-ItemProperty [-Path] <string[]><br/>Export—Alias [—Path] <string> [[—Name<br/>Export-Clixml [-Path] <string> [-Dept<br/>Export-Console [[-Path] <string>] [-F<br/>Export-Csv [-Path] <string> -InputOhi<br/>ForEach-Object [-Process] <scriptbloc<br>Format-Custom [[-Property] &lt;0bject[]&gt;<br/>Fornat-List [[-Property] &lt;0bject[]&gt;]<br/>Format-Table [[-Property] &lt;0bject[]&gt;]<br/>Format-Vide [[-Property] &lt;0bject&gt;] [-<br/>Get-Acl [[-Path] <string[]>] [-Audit]<br/>Get-Alias [[-Name] <string[]>] [-Excl<br/>Get-AuthenticodeSignature [-FilePath]<br/>Get-ChildItem [[-Path] <string[]>] [[<br/>Get-Command [[-ArgumentList] <object[<br>Get-Content [-Path] <string[]> [-Read<br/>Get-Credential [-Credential] <pscrede<br>Get-Culture [-Verbose] [-Debug] [-Err<br/>Get-Date [[-Date] <datetime>] [-Year<br/>Get-EventLog [-LogName] <string> [-Ne<br/>Get-ExecutionPolicy [-Verbose] [-Debu</string></datetime></pscrede<br></string[]></object[<br></string[]></string[]></string[]></scriptbloc<br></string></string></string></string></string[]></string[]></str<br></object[]<br></string[]></ps<br></string[]></string[]></string[]></string[]></string[]></psmembertyp<br></psobject<br></string[]> |  |
| $\left  \right $                                                                                                    |                                                                                                    | $\overline{\phantom{a}}$<br>$\mathbf{r}$                                                                                                    |  |

Figure 1-11

To view another screen of commands, press the spacebar once. Repeat this to view each additional screen of commands.

*PowerShell commands are formed of a verb, followed by a hyphen (or minus sign), followed by a noun. The* get-command *cmdlet illustrates the structure. The verb "*get*" is followed by a hyphen, which is followed by a noun "*command*." PowerShell uses the singular form of the noun, even when, as is often the case, you want to find multiple items that satisfy your requirements. Thus, you might use*  get-process *to get all the processes running on a system, as opposed to* get-processes*.*

You can use wildcards to focus your search for the relevant command. For example, to find all commands that use the get verb, use the following command:

```
get-command get-*
```
or, the slightly tidier:

get-command get-\* | More

The argument to the get-command cmdlet uses the  $*$  wildcard. The argument get- $*$  finds any command whose name begins with get, a hyphen, and zero or more other characters. As you can see in Figure 1-12, there are many cmdlets that use the get verb.

Other verbs worth looking for include add, format, new, set, and write. To see a complete list of available verbs, type the following command:

```
get-command | group-object verb
```
Figure 1-13 shows the results. The preceding command uses a pipeline that consists of two steps. The first uses the get-command cmdlet to create objects representing all available commands. The second step uses the group-object cmdlet to group the results by the verb.

| PS C:\Documents and Settings\Andrew Watt> get-command get-*<br>ComnandType<br>Definition<br><b>Nane</b><br>Cndlet<br>$Get-AC1$<br>Get-Acl [[-Path] <string[]>] [-Audit]<br/>Cndlet<br/>Get-Alias<br/>Get-Alias [[-Name] <string[]>] [-Excl<br/>Get-AuthenticodeSignature [-FilePath]<br/>Cndlet<br/>Get-AuthenticodeSignature<br/><b>Cndlet</b><br/>Get-ChildItem<br/>Get-ChildItem [[-Path] <string[]>] [[<br/>Cndlet<br/>Get-Connand<br/>Get-Command [[-ArgumentList] <object[<br>Cndlet<br/>Get-Content<br/>Get-Content [-Path] <string[]> [-Read<br/>Cndlet<br/>Get-Credential [-Credential] <pscrede<br>Get-Credential<br/>Cndlet<br/>Get-Culture<br/>Get-Culture [-Verbose] [-Debug] [-Err<br/>Cndlet<br/>Get-Date<br/>Get-Date [[-Date] <datetime>] [-Year<br/>Cndlet<br/>Get-EventLog<br/>Get-EventLog [-LogName] <string> [-Ne<br/>Get-ExecutionPolicy [-Verbose] [-Debu<br/>Cndlet<br/>Get-ExecutionPolicy<br/>Cndlet<br/>Get-Help [[-Name] <string>] [-Categor<br/>Get-Help<br/>Cndlet<br/>Get-History [[-[d] <int64[]>] [[-Coun<br/>Get-History<br/>Cndlet<br/>Get-Host [-Verbose] [-Debug] [-ErrorA<br/>Get-Host<br/>Cndlet<br/>Get-Item<br/>Get-Item [-Path] <string[]> [-Filter<br/>Get-ItemProperty [-Path] <string[]> [<br/>Cndlet<br/>Get-ItemProperty<br/><b>Cndlet</b><br/>Get-Location [-PSProvider <string[]>]<br/>Get-Location<br/>Cndlet<br/>Get-Member<br/>Get-Member [[-Name] <string[]>] [-Inp<br/>Cndlet<br/>Get-PfxCertificate<br/>Get-PfxCertificate [-FilePath] <strin<br>Get-Process [[-Nane] <string[]>] [-Ue<br/><b>Cnd let</b><br/>Get-Process<br/>Cndlet<br/>Get-PSDrive<br/>Get-PSDrive [[-Nane] <string[]>] [-Sc<br/>Get-PSProvider [[-PSProvider] <string<br>Cndlet<br/>Get-PSProvider<br/>Cndlet<br/>Get-PSSnapin<br/>Get-PSSnapin [[-Name] <string[]>] [-R<br/>Cndlet<br/>Get-Service<br/>Get-Service [[-Name] <string[]>] [-In<br/><b>Cndlet</b><br/>Get-TraceSource [[-Nane] <string[]>]<br/>Get-TraceSource<br/>Cndlet<br/>Get-UIGulture<br/>Get-UICulture [-Verbose] [-Debug] [-E<br/>Cndlet<br/>Get-Unique [-InputObject <psobject>]<br/>Get-Unique<br/>Cmdlet<br/>Get-Variable<br/>Get-Uariable [[-Name] <string[]>] [-U<br/>Cndlet<br/>Get-WmiObject [-Class] <string> [[-Pr<br/>Get-WmiObject<br/><math>\mathbb{P}</math>S C:\Documents and Settings\Andrew Watt<math>\rangle</math> _</string></string[]></psobject></string[]></string[]></string[]></string<br></string[]></string[]></strin<br></string[]></string[]></string[]></string[]></int64[]></string></string></datetime></pscrede<br></string[]></object[<br></string[]></string[]></string[]> | - 0 ×<br>Windows PowerShell |   |   |  |
|----------------------------------------------------------------------------------------------------|-----------------------------|---|---|--|
|                                                                                                    |                             |   |   |  |
|                                                                                                    |                             |   |   |  |
|                                                                                                    |                             |   |   |  |
|                                                                                                    | О                           | Χ | ٠ |  |

Figure 1-12

|                      | <b>Windows PowerShell</b>                                                                                                    |                                                                                                    | - 미 ×                    |
|----------------------|----------------------------------------------------------------------------------------------------|----------------------------------------------------------------------------------------------------|--------------------------|
|                      |                                                                                                    | PS C:\Documents and Settings\Andrew Watt> get-command   group-object verb                                                                                                    | $\overline{\phantom{a}}$ |
| Count Name           |                                                                                                    | Group                                                                                                    |                          |
|                      | 4 Add<br>4 Clear<br>1 Compare<br>1 ConvertFrom<br>1 Convert<br>2 ConvertIo<br>2 Copy<br>4 Export<br>1 ForEach<br>4 Format<br>29 Get<br>1 Group<br>3 Inport<br>3 Invoke<br>1 Join<br>2 Measure<br>2 Move<br>8 New<br>6 Out<br>1 Pop<br>1 Push<br>1 Read<br>5 Remove<br>2 Rename<br>1 Resolve<br><b>1 Restart</b><br>1 Resume<br>2 Select<br>$13$ Set<br>1 Sort<br>1 Split<br>3 Start<br>3 Stop<br>1 Suspend<br>1 Tee<br>1 Test<br>1 Trace<br>2 Update<br>1 Where<br>7 Write | <add-content, add-history,="" add-member,="" add-pssnapin=""><br/>(Clear-Content, Clear-Item, Clear-ItemProperty, Clear-Uariable)<br/><math>\langle \text{Compare}-0 \text{bject} \rangle</math><br/>{ConvertFrom-SecureString}<br/><b>{Convert-Path}</b><br/>{ConvertTo-Html, ConvertTo-SecureString}<br/>{Copy-Item, Copy-ItemProperty}<br/>(Export-Alias. Export-Clixml. Export-Console. Export-Csv)<br/>(ForEach-Object)<br/>{Format-Custom, Format-List, Format-Table, Format-Wide}<br/>{Get-Acl, Get-Alias, Get-AuthenticodeSignature, Get-ChildIten}<br/>{Group-Object}<br/>{Import-Alias, Import-Clixml, Import-Csv}<br/>(Invoke-Expression, Invoke-History, Invoke-Item)<br/>{Join-Path}<br/><measure-command, measure-object=""><br/><move-item, move-itemproperty=""><br/>(New-Alias, New-Item, New-ItemProperty, New-Object)<br/>(Out-Default, Out-File, Out-Host, Out-Null)<br/><b>{Pop-Location}</b><br/><push-location><br/><read-host><br/>(Renove-Item, Renove-ItemProperty, Remove-PSDrive, Renove-PSSnapin<br/>(Rename-Item, Rename-ItemProperty)<br/><b><i><u>Kesolve-Path</u></i></b><br/><restart-service><br/>{Resume-Service}<br/>(Select-Object, Select-String)<br/>(Set-Acl. Set-Alias. Set-AuthenticodeSignature. Set-Content)<br/><math>\{Sort-Ohject\}</math><br/><math>(S_0</math>lit-Path<br/><start-service, start-iranscript="" start-sleep,=""><br/>(Stop-Process, Stop-Service, Stop-Transcript)<br/>(Suspend-Service)<br/><math>\{Tee-0h, \text{ject}\}</math><br/><math>\{Test-Path\}</math><br/>{Trace-Command}<br/>{Update-FormatData, Update-TypeData}<br/>(Where-Object)<br/>(Write-Debug, Write-Error, Write-Host, Write-Output)</start-service,></restart-service></read-host></push-location></move-item,></measure-command,></add-content,> | ▾                        |
| $\blacktriangleleft$ |                                                                                                    |                                                                                                    | $\blacktriangleright$    |

Figure 1-13  $\qquad \qquad$  13

To find the nouns available in your installation of PowerShell, use the following command:

get-command | group-object noun

If you want to sort the nouns alphabetically use the following command:

get-command | group-object noun | sort-object name

You can also use the get-command cmdlet to explore in other ways. For example, suppose that you want to find all cmdlets that you can use to work with processes. The preceding command shows you that process is one of the nouns used in cmdlets. One way to display information about all cmdlets that operate on processes is to use the following command:

```
get-command *-process
```
Figure 1-14 shows you that there are only two cmdlets that you can use to work specifically with processes. As you construct pipelines with multiple steps, you have many other cmdlets available for use with process-related information.

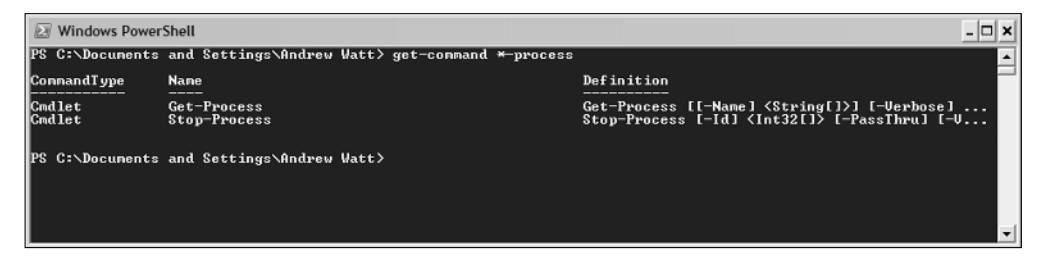

Figure 1-14

You can adapt the preceding command to find cmdlets relevant to other nouns. For example, the command:

get-command \*-service

will find all cmdlets that relate to services.

# Getting Help

When you're using PowerShell, you need to be able to find out how to use commands that you are already aware of or that you find by using the techniques described in the previous section.

You use the get-help cmdlet to get help information about individual cmdlets. You can use the gethelp cmdlet with or without parameters. Using the get-help cmdlet with no parameters displays abbreviated help information.

For example, to get help on the get-process cmdlet type either:

```
get-help get-process
or:
get-process -?
```
at the PowerShell command line.

The default behavior of the get-help cmdlet when providing help information about a specific command is to dump all the help text to the screen at once, causing anything that won't fit on one screen to scroll off the screen and out of sight. You may find it more useful to display the help information one screen at a time by using More:

get-help get-process | More

or:

get-process -? | More

You are likely to have the help function available to you. It behaves similarly to the get-help cmdlet, except that the help function displays the help information one screen at a time. To display the help information for the get-process cmdlet one screen at a time, you can type:

help get-process

Since that is a little shorter to type than the get-help syntax, you may find that it's more convenient.

PowerShell displays help information in a way similar to man in Unix. The help for each command or other piece of syntax is structured in the following sections:

- ❑ **Name** The name of the cmdlet
- ❑ **Synopsis** A brief text description of the cmdlet
- ❑ **Syntax** Demonstrates how the cmdlet can be used
- ❑ **Detailed Description** A longer text description of the cmdlet
- ❑ **Parameters** Provides detailed information about how to use each parameter
- ❑ **Input Type** Specifies the type of the input object(s)
- ❑ **Return Type** Specifies the type of the returned object
- ❑ **Examples** Examples of how to use the cmdlet
- ❑ **Related Links** Names of other cmdlets with related functionality
- ❑ **Remarks** Information about using parameters with the cmdlet

For some commands, some sections may contain no help information.

When you use no parameter with the get-help cmdlet, you see the following sections of information:

- ❑ Name
- ❑ Synopsis
- ❑ Syntax
- ❑ Detailed Description
- ❑ Related Links
- ❑ Remarks

If you use the –detailed parameter, for example:

get-help get-process –detailed

you see the following sections of help information:

- ❑ Name
- ❑ Synopsis
- ❑ Syntax
- ❑ Detailed Description
- ❑ Parameters
- ❑ Examples
- ❑ Remarks

If you use the –full parameter, for example:

get-help get-process –full

you see the following sections of help information:

- ❑ Name
- ❑ Synopsis
- ❑ Syntax
- ❑ Detailed Description
- ❑ Parameters
- ❑ Input Type
- ❑ Return Type
- ❑ Notes
- ❑ Examples
- ❑ Related Links

In addition to the built-in help about cmdlets, you can also access help about aspects of the PowerShell scripting language using the get-help cmdlet. If you don't know what help files on the language are available, use the command:

```
get-help about_* | more
```
to display them. Figure 1-15 shows one screen of results. This works, since each of these help files begins with about\_.

| - 미 ×<br><b>EX Windows PowerShell</b>                      |          |                                           |  |  |
|------------------------------------------------------------|----------|-------------------------------------------|--|--|
| PS C:\Documents and Settings\Andrew Watt> get-help about_* |          |                                           |  |  |
| <b>Nane</b>                                                | Category | Synopsis                                  |  |  |
| about_alias                                                | HelpFile | Using alternate names for cmdlets         |  |  |
| about_arithmetic_operators                                 | HelpFile | Operators that can be used in the         |  |  |
| about_array                                                | HelpFile | A compact data structure for stor         |  |  |
| about_assignment_operators                                 | HelpFile | Operators that can be used in the         |  |  |
| about_associative_array                                    | HelpFile | A compact data structure for stor         |  |  |
| about_autonatic_variables                                  | HelpFile | Uariables automatically set by th         |  |  |
| about_break                                                | HelpFile | A statement for immediately exiti         |  |  |
| about_command_search                                       | HelpFile | How the Windows PowerShell locate         |  |  |
| about_command_syntax                                       | HelpFile | Command format in the Windows Pow         |  |  |
| about_commonparameters                                     | HelpFile | Parameters that every cmdlet supp         |  |  |
| about_comparison_operators                                 | HelpFile | Operators that can be used in the         |  |  |
| about_continue                                             | HelpFile | Immediately return to top of a pr         |  |  |
| about_core_commands                                        | HelpFile | Windows PowerShell core Cmdlets r         |  |  |
| about_display.xml                                          | HelpFile | Controlling how objects are displ         |  |  |
| about_environment_variable                                 | HelpFile | How to access Windows environment         |  |  |
| about_escape_character                                     | HelpFile | Change how the Windows PowerShell         |  |  |
| about_execution_environment                                | HelpFile | Factors that affect how connands run      |  |  |
| about filter                                               | HelpFile | Using the Where-Object Cmdlet to          |  |  |
| about flow control                                         | HelpFile | Using flow control statements in          |  |  |
| labout_for                                                 | HelpFile | A language command for running a $\ldots$ |  |  |
| about foreach                                              | HelpFile | A language command for traversing         |  |  |
| about function                                             | HelpFile | Creating and using functions in t         |  |  |
| about_globbing                                             | HelpFile | See Wildcard                              |  |  |
| about_history                                              | HelpFile | Retrieving commands entered at th         |  |  |
| about_if                                                   | HelpFile | A language command for running a          |  |  |
| about_line_editing                                         | HelpFile | Editing commands at the Windows P         |  |  |
| about_location                                             | HelpFile | Accessing items from the working          |  |  |
| about_logical_operator                                     | HelpFile | Operators that can be used in the         |  |  |
| about_nethod                                               | HelpFile | Using methods to perform actions          |  |  |
| about_namespace                                            | HelpFile | Namespaces maintained by the Wind         |  |  |
| labout object                                              | HelpFile | Working with objects in the Windo         |  |  |

Figure 1-15

An alternative way to explore the available help files for an install on 32-bit hardware is to open Windows Explorer, navigate to the folder C:\Windows\System32\WindowsPowerShell\v1.0, and look for text files whose name begins with about. If your system drive is not drive C: modify the path accordingly.

### Basic Housekeeping

On the surface, a lot of PowerShell works in the same way as CMD.exe. In this section, I describe a couple of basic commands that you will likely use frequently.

To clear the screen, you can type:

clear-host

or:

clear

or:

cls

at the PowerShell command line.

To repeat the last-used PowerShell command, press the F3 key once.

To cycle through recently used PowerShell commands, press the up arrow as necessary to move back to the command that you want to reuse or to adapt. You can also use the get-history cmdlet to see the command history. By default, you will be able to see the last 64 commands, but if you or an administrator has modified the value of the \$MaximumHistoryCount variable, the number of commands available in the history may differ.

At the risk of stating the obvious, PowerShell offers you a number of ways to review information that has scrolled out of sight by using the scroll bars in the PowerShell command window. Click in the scroll bar area or drag the slider in the scroll bar area to move up and down through the information in the PowerShell console window.

# Case Insensitivity

In PowerShell, cmdlet names are case-insensitive. In general, cmdlet parameter information is generally also case-insensitive, although there are cases where this is not the case.

All PowerShell cmdlet names, in the *verb*-*noun* form are case-insensitive. Similarly, all named parameters have parameter names that are case-insensitive. For example, to retrieve information about available commands you can use:

get-command

or:

Get-Command

or any other variant of the name using mixed case.

The Windows operating system does not consider case significant in filenames. So, any time that you use a filename as an argument to a PowerShell command, case is not significant by default. For example, to redirect the current date and time to a file named  $Text.txt$  on drive  $C:$ , use the following command, which includes redirection:

get-date > C:\Test.txt

The > character is the redirection operator, which redirects output from the screen (the default) to some specified target — in this case, a file on drive  $\circ$ :.

An exception to the general rule of no case-sensitivity is when you use class names from the .NET Framework. PowerShell allows you work directly with classes from the .NET Framework. I discuss this in more detail in Chapter 13.

# What You Get in PowerShell

On the surface, PowerShell simply appears to be a new command shell, but you get a highly flexible scripting language with it, too. The following sections describe aspects of the PowerShell package and provide some simple examples of how you can use it.

### *Interactive Command Shell*

As I showed you earlier in the chapter, PowerShell comes complete with a range of commands, called cmdlets, that you can use interactively. By combining these commands in pipelines, you can filter, sort, and group objects. Pipelines are a way of combining commands. They have the general form:

*command1* | *command2*

where each step of the pipeline may contain a PowerShell cmdlet, often using multiple parameters. The | character is used to separate the steps of a pipeline. A pipeline can be of arbitrary length.

In the rest of this book, I demonstrate some of the neat tricks you can use to take advantage of pipelines to manage your system.

The following command is a three-step pipeline that retrieves information about running processes, sorts it by process name, and displays selected parts of the results in a table.

get-process svchost | sort-object ProcessName | format-table ProcessName, Handlecount

As you can see in Figure 1-16, you can type the pipeline on a single line. In this book, I will generally present multistep pipelines on multiple lines, since that makes it easier for you to see what each step of the pipeline is doing.

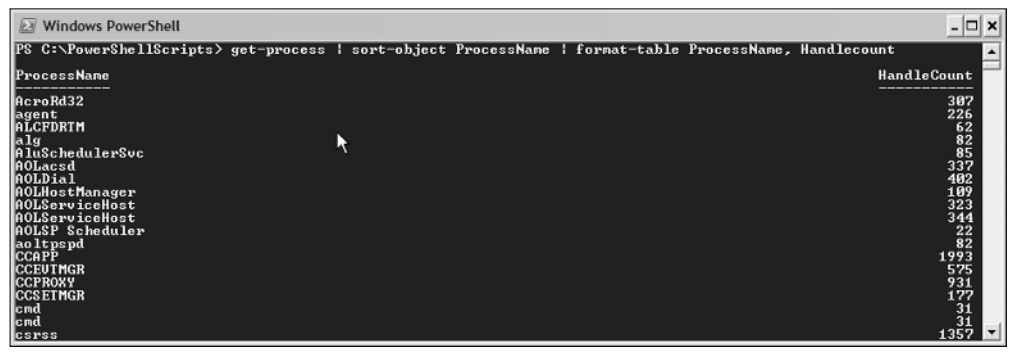

Figure 1-16

If you prefer, you can type each step of multistep pipelines on separate lines on the command line, which I show you in Figure 1-17. Notice that each step of the pipeline except the last ends in the pipe character (|) and that the command prompt changes to >>. After you type the last step of the pipeline, press Return twice and the command will be executed as if you had typed it all on a single line.

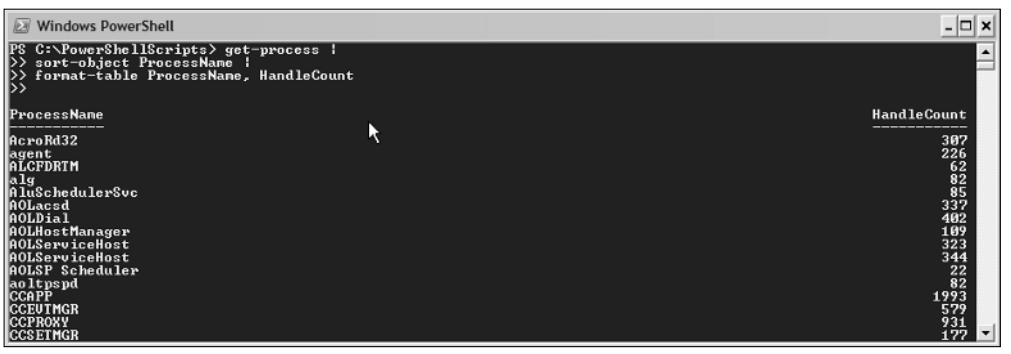

Figure 1-17

Often, you will use the final step of a pipeline to choose how to display information. However, that's not essential, since there is default formatting of output. However, you can use formatting commands as the final step in a pipeline to customize the display and produce a desired output format.

#### *Cmdlets*

In a default install of PowerShell version 1, you get more than 100 cmdlets. I look at these individually in more detail in Chapter 4 and later chapters.

If you want to count the number of cmdlets in your version of PowerShell, you can type the following at the command line:

```
$a = get-command;$a.count
```
or:

```
$a = get-command
$a.count
```
or:

```
$(get-command).count
```
The semicolon is the separator when you enter multiple PowerShell commands on one line. Alternatively, you can simply enter each PowerShell command on a separate line. As you can see in Figure 1-18, in the version I was using when I wrote this chapter, there were 129 cmdlets available to me. The figure you see may vary significantly, depending on whether additional cmdlets have been installed on your system.

```
Windows PowerShell
                                                                                                                                                                              - \Box \times-<br>PS-C:\PowerShellScripts> $a = get-connand;$a.count<br>129
   .<br>| C:\PowerShellScripts> $a = get-connand<br>| C:\PowerShellScripts> $a.count
\mathbb{F}_{129}^{\rm s}-<br>_C:\PowerShellScripts> $(get-command).count
    \text{C:}\text{-}\text{Powershe11Scripts}\geq
```
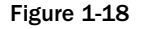

The first part of the command is an assignment statement:

\$a = get-command

which assigns all the objects returned by the get-command cmdlet to the variable \$a.

The second part of the command:

\$a.count

uses the count property of the variable \$a to return the number of cmdlets assigned earlier to \$a. The default output is to the screen so the value of the count property is displayed on screen.

### *Scripting Language*

PowerShell provides a new scripting language for the administration of Windows systems. Anything that you type at the command line can be stored as a PowerShell script and reused, as required, at a later date. Often, you will use PowerShell commands in an exploratory way on the command line to define and refine what you want to do. Once you have got things just right, you can store the commands in a PowerShell script and run the script at appropriate times.

In this example, you test a combination of commands on the command line with a view to saving them later as a simple script.

For example, suppose that you want to store in a text file the number of processes running on a machine together with date and time. You could do this by running the following commands, one at a time, on the command line:

**1.** First, assign to the variable  $\beta$  a the result of running the get-process cmdlet:

```
$a = get-process
```
**2.** Then assign to the variable  $$b$$  the value returned from the get-date cmdlet:

 $$b = get-date$ 

**3.** Then concatenate a label with the count of processes with the data and time converted to a string and assign the string to the variable \$c:

 $\text{Sc} = \text{''Process Count: " + $a.count + " at " + $b.ToString() }$ 

**4.** To keep an eye on the current value of  $\zeta$ c, write it to the host:

write-host \$c

5. Then write the value of \$c to a text file:

```
set-content C:\StoreCountAndDate.txt $c
```
6. After doing this, use the following command to show the current information in the text file: get-content C:\StoreCountAndDate.txt

The result of this simple exploration is shown in Figure 1-19. The result displayed depends on how many times you have run the commands and at what times.

| <b>EX Windows PowerShell</b>                                                                                                    |  |
|----------------------------------------------------------------------------------------------------|--|
| $PS$ C:\Documents and Settings\Andrew Watt> $5a = get$ -process<br>PS C:\Documents and Settings\Andrew Watt> \$b = get-date<br>PS C:\Documents and Settings\Andrew Watt> \$c = "Process Count: " + \$a.count + " at " + \$b.ToString()<br>PS C:\Documents and Settings\Andrew Watt> write-host \$c<br>Process Count: 100 at 12/10/2006 22:29:49<br>IPS C:\Documents and Settings\Andrew Watt> set-content C:\StoreCountAndDate.txt \$c<br>IPS C:\Documents and Settings\Andrew Watt> get-content C:\StoreCountAndDate.txt<br>Process Count: 100 at 12/10/2006 22:29:49<br>IPS C:\Documents and Settings\Andrew Watt> _ |  |
|                                                                                                    |  |

Figure 1-19

The get-process command returns all active processes on the machine.

The get-date cmdlet returns the current date and time.

You use the count property of the variable  $\frac{1}{2}$  a to return the number of processes that are active, then use string concatenation and assign that string to \$c. The ToString() method of the datetime object converts the date and time to a string.

The set-content cmdlet adds information to the specified file. The get-content cmdlet retrieves the information contained in the specified text file. The default output is to the screen.

Once you have decided that the individual commands give the desired result — in this case, adding a count of active processes together with a date and time stamp to a selected text file — you can create a script to be run at appropriate times. To run the script, you need to enable script execution as described earlier in this chapter.

The following script, StoreCountAndDate.ps1, stores a count of active processes on a machine together with the current datetime value.

**1.** Open Notepad, or your other favorite editor, and type the following code:

```
$a = get-process
$b = qet-date\zetac = "Process Count: " + \zetaa.count + " at " + \zetab.ToString()
write-host $c
set-content C:\StoreCountAndDate.txt $c
get-content C:\StoreCountAndDate.txt
```
- 2. Save the code in the current folder as StoreCountAndDate.ps1. The file extension for PowerShell version 1 scripts is .ps1. If you use Notepad, enclose the filename in quotation marks or Notepad will save the code as StoreCountAndDate.ps1.txt, which you won't be able to run as a PowerShell script.
- **3.** Run the code by typing:

```
.\StoreCountAndDate
```
at the command line. This works even if the folder has not been added to the PATH environment variable.

The result should look similar to Figure 1-20.

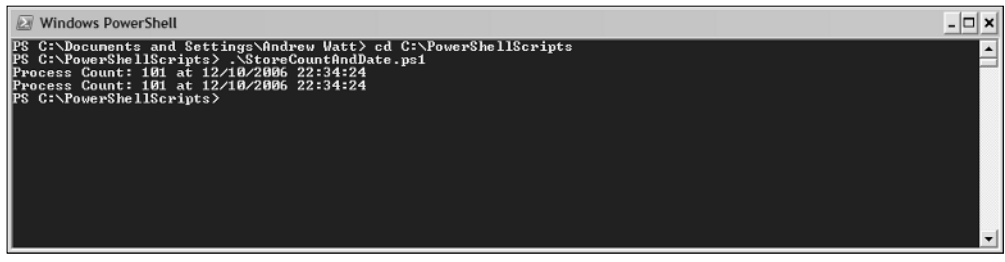

Figure 1-20

To run a PowerShell script in the current directory from the command line, type a period and a backslash followed by the name of the file (with or without the ps1 suffix).

If your script is in the current working folder, just typing the script name does *not* work. This is because, with PowerShell, the current working folder (i.e., ".") is not part of the path. To run a script from the current folder, you have to explicity state the folder name. For example: C:\PowerShellScripts\ StoreCountAndDate.ps1 or .\script.ps1.

If you have difficulty running the script, it may be that running unsigned PowerShell scripts is not allowed on the computer you are using. If you follow the suggestion earlier in this chapter to set the execution policy to RemoteSigned, the script should run. Alternatively, you will need to sign the script in a way acceptable to your organization. I discuss signing scripts in Chapter 15

# Summary

Windows PowerShell is a new command shell and scripting language for the Windows platform. This chapter showed you how to install the .NET Framework 2.0 and how to install Windows PowerShell.

In this chapter, you also learned how to carry out the following tasks:

- ❑ Start PowerShell
- ❑ Exit PowerShell
- ❑ Find out what PowerShell commands are available on your system
- ❑ Get help on individual PowerShell commands
- ❑ Develop and run a simple PowerShell script

You can, of course, create much more complex scripts in PowerShell than the example I showed in this chapter. Before going on, in Chapter 4, to begin to look in more detail at how some individual cmdlets can be used, I will step aside in Chapter 2 to look at the broader of issues of what is lacking in existing approaches and in Chapter 3 go on to look at the Windows PowerShell approach to improving on what was previously available.